# **HP Port Replicator**

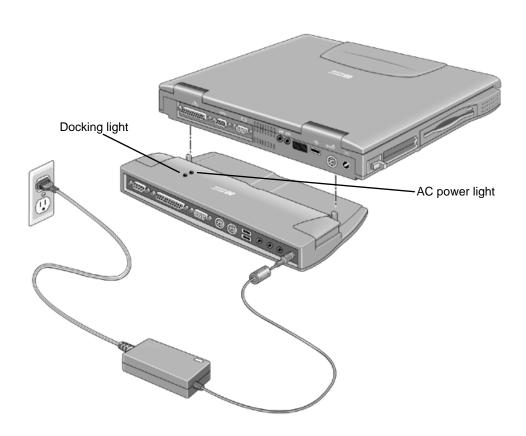

User's Guide

## Notice

This manual and any examples contained herein are provided "as is" and are subject to change without notice. Hewlett-Packard Company makes no warranty of any kind with regard to this manual, including, but not limited to, the implied warranties of merchantability and fitness for a particular purpose. Hewlett-Packard Co. shall not be liable for any errors or for incidental or consequential damages in connection with the furnishing, performance, or use of this manual or the examples herein.

Consumer transactions in Australia and the United Kingdom: The above disclaimers and limitations shall not apply to Consumer transactions in Australia and the United Kingdom and shall not affect the statutory rights of Consumers.

© Copyright Hewlett-Packard Company 1999. All rights reserved. Reproduction, adaptation, or translation of this manual is prohibited without prior written permission of Hewlett-Packard Company, except as allowed under the copyright laws.

**Hewlett-Packard Company Mobile Computing Division** 19310 Pruneridge Ave. Cupertino, CA 95014, USA

## **Edition History**

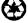

This manual is printed on recycled paper.

# Contents

| Docking and Undocking                           | 2 |
|-------------------------------------------------|---|
| To dock the Notebook PC                         | 3 |
| To undock the Notebook PC                       |   |
| Port Replicator Features                        | 5 |
| Making Connections                              |   |
| To connect a printer (or other parallel device) |   |
| To connect an external keyboard or PS/2 mouse   |   |
| To connect a USB device                         | 6 |
| To connect audio devices                        |   |
| To connect an external monitor                  |   |
| Troubleshooting                                 | 8 |
| How to Get Information.                         |   |
| Regulatory Information                          |   |
| U.S.A                                           |   |
| Canada                                          |   |
| Japan                                           |   |
| International                                   |   |

# Docking and Undocking

Congratulations! With the HP Notebook PC Port Replicator, you can significantly increase the convenience of your computer for desktop use. By making one connection—plugging your Notebook PC into the dock—you can get easy access to these devices:

- Printer, external floppy drive, or other parallel devices.
- Universal serial bus (USB) devices.
- External keyboard and mouse.
- External monitor.
- Audio connections.

### To dock the Notebook PC

1. Plug in the AC adapter.

The AC power light turns on when power reaches the port replicator.

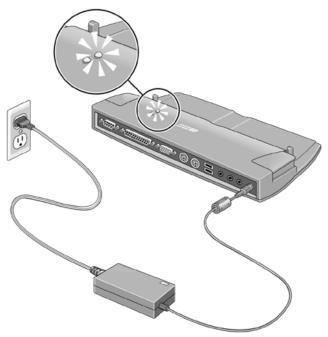

Use the AC power adapter that comes with your computer.

Note

The AC power adapter is not included with the port replicator. Use the AC power adapter supplied with your notebook or you can buy an additional AC power adapter. See your notebook Setup Guide for details.

You can use your notebook in the port replicator using battery power. The AC power indicator does not light in this operating mode.

2. Position the computer on the port replicator and press down on the computer.

The docking light turns on when you have a good connection.

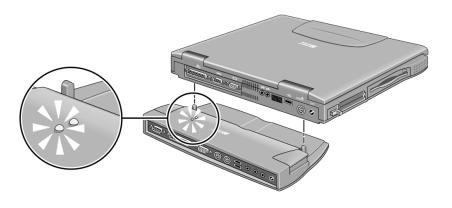

## To undock the Notebook PC

- 1. Close any applications that are using devices connected through the port replicator.
- 2. Press release tabs on each side of the port replicator and gently lift the computer up.

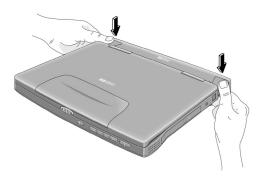

# Port Replicator Features

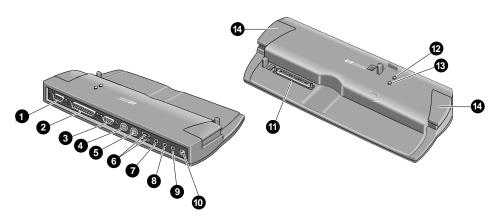

- 1 Serial port
- 2 Parallel port
- 3 Monitor port
- 4 PS/2 keyboard port
- 5 PS/2 mouse port
- 6 Two universal serial bus (USB) ports
- 7 Audio line-in
- 8 Headphones or speaker-out
- 9 Microphone-in
- 10 AC power connector
- 11 Docking connector
- 12 Docking light
- 13 AC power light
- 14 Release tabs

## **Making Connections**

The following paragraphs provide a brief description about how to connect devices to the port replicator. For detailed information about using devices with your HP Notebook PC, see the online User's Guide provided with your computer or go to the HP website at www.hp.com/notebooks (or, in Europe, go to www.europe.hp.com/notebooks).

### To connect a printer (or other parallel device)

The parallel port uses a standard 25-pin connector, most commonly used for connecting a printer. These include dot-matrix, ink-jet, and laser printers.

• Connect the parallel printer cable or other parallel cable to the parallel port.

### To connect an external keyboard or PS/2 mouse

The 6-pin PS/2 port allows you to attach an external keyboard or a PS/2-compatible mouse to the computer. While an external PS/2 mouse is connected, the touch pad is normally disabled. The computer provides one PS/2 port, while the port replicator provides two PS/2 ports.

- Plug the mouse or keyboard PS/2 cable into the corresponding PS/2 port on the port replicator.
- To connect a device that has a PC-type jack, first connect its cable to an adapter cable with a PS/2 jack.

#### To connect a USB device

Note

Windows NT 4.0 does not support USB.

Universal serial bus (USB) provides a bi-directional serial interface for adding peripheral devices such as game controllers, serial and parallel ports, and scanners on a single bus. The port replicator provides two USB ports.

#### Note

If you have problems making this connection, contact the vendor of the peripheral device, as well as the HP website, for the latest versions of the USB drivers. The USB technology is dynamic and continues to develop.

Attach the USB cable to one of the two USB ports. Windows 98
automatically recognizes the USB device. Some USB devices can be
connected to the port replicator in a series of USB devices as a "daisy-chain"
connection.

#### To connect audio devices

You can plug a stereo input source (such as a CD player), an external microphone, external speakers, or headphones into the audio ports on the port replicator.

• Attach the audio cable to the corresponding audio port.

#### Note

When you plug a device into the microphone-in port, the computer's built-in microphone automatically turns off. When you plug a device into the speaker-out port, its built-in speakers automatically turn off.

#### To connect an external monitor

- 1. From the Start menu, shut down the computer.
- Connect the monitor cable from the monitor to the monitor port on the port replicator.
- 3. Connect the monitor to a power source and turn it on.
- 4. Press the blue power button to turn on the computer.
- 5. To switch the display to the external monitor:

Close the computer lid.

OR

Press Fn+F12 (or Ctrl+Alt+F12 on an external keyboard) to switch through the display options: LCD only, LCD + CRT, CRT only.

Refer to the HP Notebook PC website for further details about using Windows 98 dual monitor capability.

# Troubleshooting

If you have a problem using the port replicator, try the following suggestions. You will find solutions to additional common problems and more troubleshooting techniques on the HP Notebook PC website, www.hp.com/notebooks (or, in Europe, www.europe.hp.com/notebooks).

#### If a connection does not work

- Try connecting the device to the corresponding port on the computer.
- Check that the computer is fully inserted into the port replicator and that the docking light is on.
- Check that both ends of the device cable are connected properly.
- Check that both the device and the port replicator have power connected and turned on.
- Reboot the computer.

#### If an external PS/2 mouse or keyboard does not work

- Check that the mouse or keyboard is plugged into the correct port.
- Check that the PS/2 mouse is enabled in the BIOS Setup utility.

#### If you cannot hear audio devices or files

- Check that audio is not muted.
- Increase the volume by pressing Fn + UP ARROW.

# How to Get Information

This table lists other sources of supplementary information about HP Notebook PC products.

| Source                                         | Address or Number                                                                                                    |
|------------------------------------------------|----------------------------------------------------------------------------------------------------|
| Online User's Guide                            | This introduces the Notebook PC and shows you the computer basics.                                                             |
| Notebook PC Notes                              | For late-breaking information available after the manuals were completed, see these Notes.                                     |
| The introductory Microsoft manual for Windows. | This is shipped with your computer and contains information about using the standard features of the Windows operating system. |
| HP Notebook PC website                         | www.hp.com/notebooks                                                                                                    |
|                                                | www.europe.hp.com/notebooks (European mirror)                                                                                  |
| HP Customer Care website                       | www.hp.com/cposupport/eschome.html                                                                                             |

## **Regulatory Information**

This section presents information that shows how the port replicator complies with regulations in certain regions. Any modifications to the port replicator not expressly approved by Hewlett-Packard could void the authority to operate the port replicator in these regions.

#### U.S.A.

The port replicator generates and uses radio frequency energy and may interfere with radio and television reception. The port replicator complies with the limits for a Class B computing device as specified in Part 15 of FCC Rules, which provide reasonable protection against such interference in a residential installation. In the unlikely event that there is interference to radio or television reception (which can be determined by removing the unit's batteries and AC adapter), try the following:

- Reorienting or relocating the receiving antenna.
- Relocating the port replicator with respect to the receiver.
- Connecting the port replicator AC adapter to another power outlet.

#### **Connections to Peripheral Devices**

To maintain compliance with FCC Rules and Regulations, use properly shielded cables with this device.

For more information, consult your dealer, an experienced radio/television technician, or the following booklet, prepared by the Federal Communications Commission: How to Identify and Resolve Radio-TV Interference Problems. This booklet is available from the U.S. Government Printing Office, Washington, DC 20402, Stock Number 004-000-00345-4. At the first printing of this manual, the telephone number was (202) 512-1800.

#### **Declaration of Conformity**

Responsible Party: Hewlett-Packard Company

Manager of Corporate Product Regulations

3000 Hanover Street Palo Alto, CA 94304, USA

(415) 857-1501

declares that the product(s)

Trade name: Hewlett-Packard Company

Product name: HP Port Replicator F1738A)

Complies with Part 15 of the FCC Rules. Operation is subject to the following two conditions:

- 1. This device may not cause harmful interference, and
- This device must accept any interference received, including interference that may cause undesired operation.

#### Canada

This digital apparatus does not exceed the Class B limits for radio noise emissions from digital apparatus as set out in the radio interference regulations of the Canadian Department of Communications.

Le présent appareil numérique n'émet pas de bruits radioélectriques dépassant les limites applicables aux appareils numériques de Classe B prescrites dans le règlement sur le brouillage radioélectrique édicté par le Ministère des Communications du Canada.

### Japan

この装置は、情報処理装置等電波障害自主規制協議会(VCCI)の基準に基づくクラスB情報技術装置です。この装置は、家庭環境で使用することを目的としていますが、この装置がラジオやテレビジョン受信機に近接して使用されると受信障害を引き起こすことがあります。 取り扱い説明書に従って正しい取り扱いをして下さい。

#### International

Products sold internationally by Hewlett-Packard and its authorized dealers meet the specifications listed below.

Declaration of Conformity (according to ISO/IEC Guide 22 and EN 45014)

Address: Hewlett-Packard Company

Mobile Computing Division 19310 Pruneridge Ave. Cupertino, CA 95014, USA

declares that the following product

Product name: HP Port Replicator (F1738A)

Options: All

conforms to the following product specifications

Safety: IEC 950:1991+A1,A2,A3,A4 / EN 60950 (1992)+A1,A2,A3,A4,A11

GB4943-1995

**EMC:** CISPR 22:1993+A1,A2 / EN 55022 (1994)+A1,A2: Class B [1]

GB9254-1988 EN 50082-1:1992

IEC 801-2:1991 / prEN 55024-2 (1992): 4kV CD, 8kV AD

IEC 801-3:1984 / prEN 55024-3 (1991): 3V/m

IEC 801-4:1988 / prEN 55024-4 (1992): 0.5 kV signal lines, 1.0kV power lines

FCC Title 47 CFR, Part 15 Class B

Ansi C63.4:1992

AS/NZS 3548:1995 Rules and Regulations of Class B

Supplementary Information:

The product herewith complies with the requirements of the EMC Directive 89/336/EEC and carries the CE mark

cordingly

This device complies with Part 15 of FCC Rules. Operation is subject to the following two conditions: (1) this device may not cause harmful interference, and (2) this device must accept any interference received, including

interference that may cause undesired operation.

The HP F1454A AC adapter used with this product is designed to operate on all power systems, other than IT

power systems.

[1] The product was tested in a typical configuration with Hewlett-Packard personal computer peripherals.

Quality Department, Hewlett-Packard Company Mobile Computing Division